### *РАЗРАБОТКИ и УЛУЧШЕНИЯ*

#### **СЭМДы**

# СЭМД/ВИМИС. Добавлена проверка заполнения атрибута [560–555] (на наличие связки кодов регионального справочника документов с федеральным), требуется для отправки ЭМД в ЕМК (Нетрика). Результат проверки отображается в окне «Описание протокола», которое открывается по кнопке i («Информация») в панели над выбранным протоколом.

**Интеграция с региональными и федеральными сервисами**

- # Доработан и протестирован сервис ИЭМК (0.7.3), передача даты рождения отредактирована в соответствии с требованиями компании «Нетрика» (без указания времени и без смещения).
- # При передаче в сервис ИЭМК результатов наблюдений (Observation), реализована передача даты и времени в составе параметров. Раньше даты в параметрах передавались только как текстовое значение, что затрудняло сортировку и статистику данных.
- # Список протоколов пациента. Выполнены работы по ускорению получения статуса отправки протокола в РЭМД.

#### **JAVA-АРМы**

# JAVA-протоколы. Реализовано дублирование основных кнопок (добавления/удаления/печати/поиска) при свернутой панели со списком протоколов, для выполнения действий с текущим протоколом.

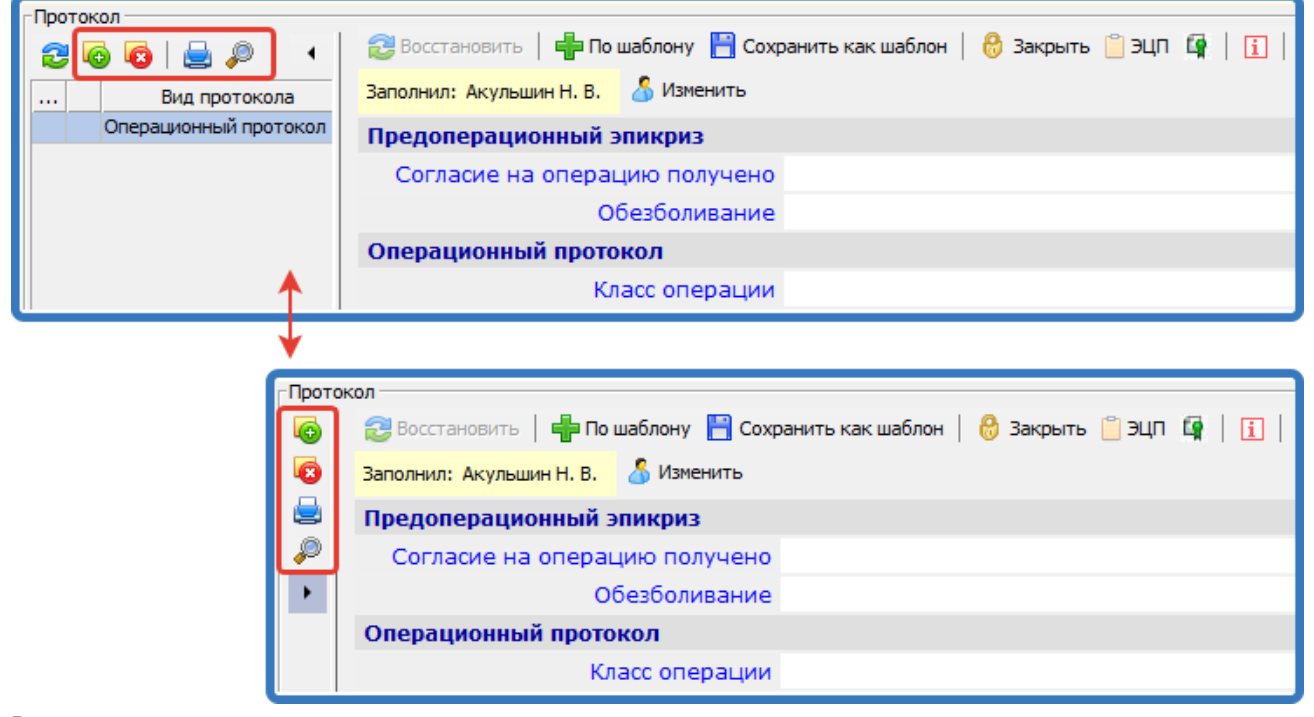

### Рис. 1

- # Все списки -> В контекстном меню «Тип отображения текста» добавлен вариант «Многострочный при выделении строки».
- # DIgSingUtility (JAVA-утилита подписания документов):
- Добавлен чекбокс «Сохранить пароль» в окне ввода пароля.
- Исправлена отрисовка окна при большом количестве загружаемых сертификатов (например, при запросе бланков в АРМе «Справки»). Добавлен прогресс-бар на время загрузки, сертификаты подгружаются в реальном времени.

# **АРМ «Администратор»**

# Привязка прав и приложений. Убрана проверка на наличие привязки в некоторых режимах:

- Карточка группы пользователей -> Вкладка «Права». Убрана фильтрация доступных прав в зависимости от списка приложений, назначенных для группы.
- При удалении приложения из карточки группы теперь не удаляются связанные с ним права, убран вывод сообщения «Вместе с приложениями будут удалены все связанные с ними права».
- # Карточка пользователя -> Вкладка «Параметры». Реализовано отображение значений групповых параметров (назначенных для групп, в которые входит пользователь) и инд.-групповых значений. Ранее отображались только индивидуальные значения параметров.
- # Параметры. В параметрах с типом «Значение из справочника» добавлена возможность выбрать справочник LPU.

# Приложения:

- В списке приложений добавлены колонки для статуса и цвета (Рис. 2) с возможностью посмотреть названия колонокстатусов. Настроена ширина колонок по умолчанию.
- В карточку приложения добавлен признак «АРМ» (является ли приложение АРМом), а также цвет приложения, который используется в названии ярлыков в диспетчере приложений (Рис. 3).
- На инструментальную панель над списком добавлены фильтры по типу приложения и признаку «АРМ».
- Сохранение приложений перенесено в процедуру БД.

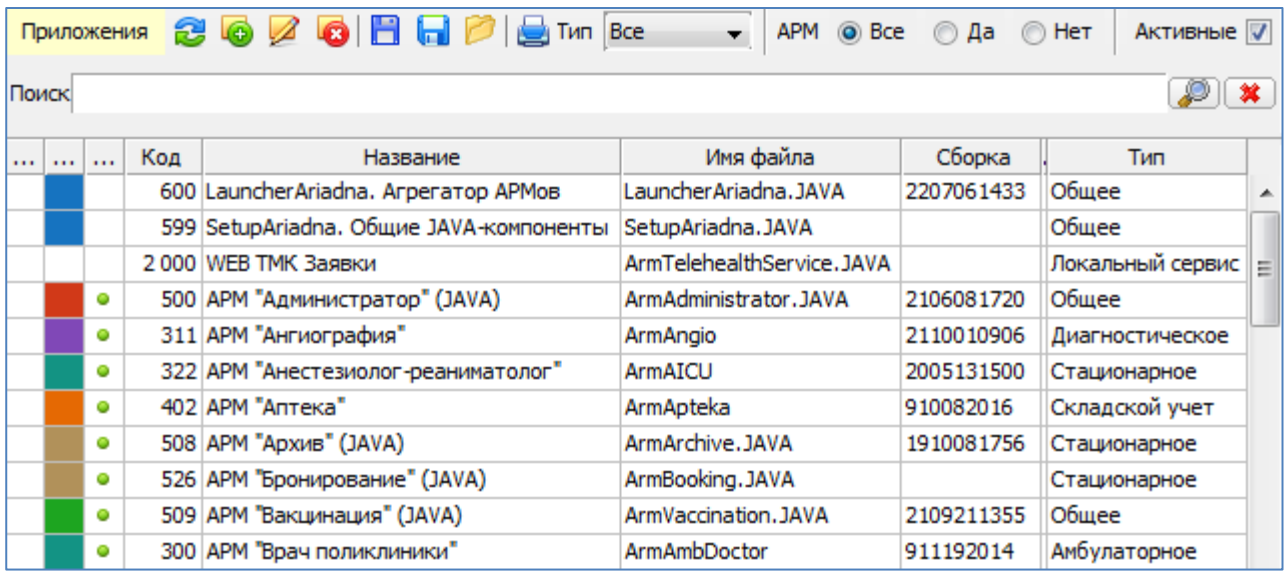

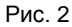

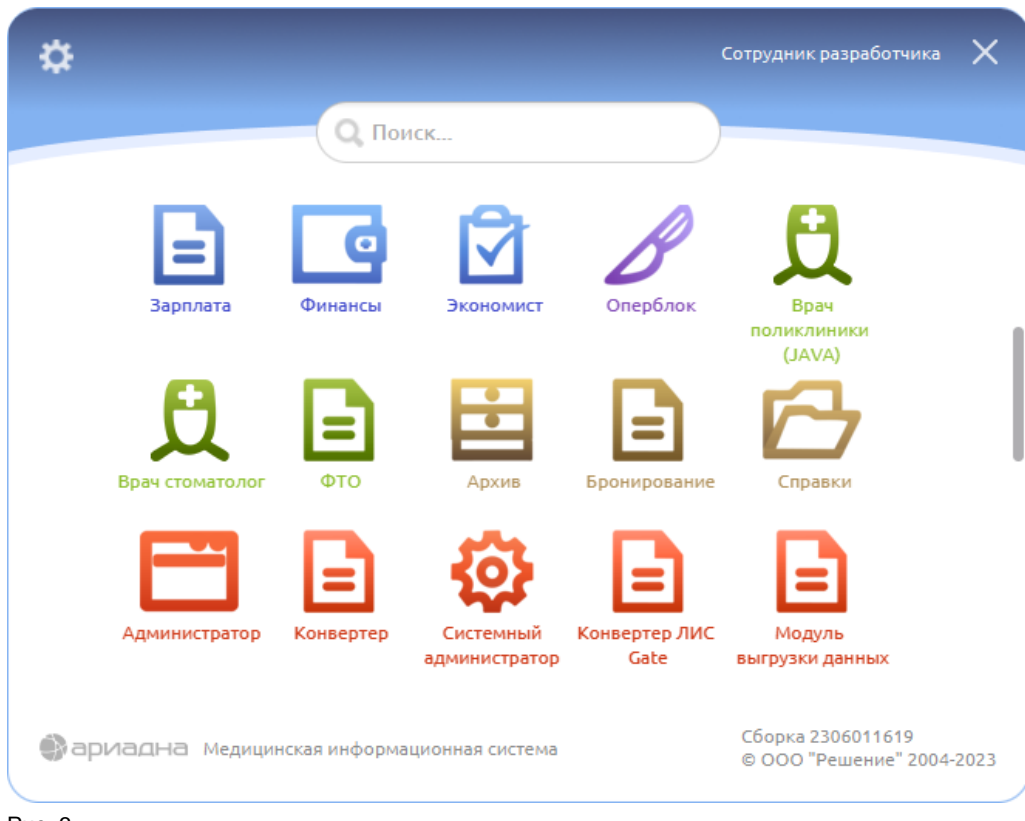

# Рис. 3

# **АРМ «Контент»**

- # Выборки. В карточке выборки на вкладках «Связанные выборки» и «Связанные протоколы» добавлена кнопка «Перейти» для перехода на выборку/протокол.
- # ЛПУ -> Участки -> Адреса. Добавлена обработка адресной системы ИНФИС (параметр 28=1 (ИНФИС), параметр 520019=НЕТ (отключен режим работы с динамическими адресами)). Теперь в карточке прикрепления адреса к

участку есть возможность выбирать улицу, независимо от выбранного типа адреса. Ранее при выборе типа адреса «Регион» было недоступно поле «Улица», а при выборе типа адреса «Город» – справочник улиц был пуст.

# История -> Листы назначений -> Карточка строки:

- Для поля «Тип данных» добавлено новое значение «Временная шкала».
- Для показателей с числовым значением добавлено новое поле «Шаг значения».

**АРМ «Экономист»**

# Cправочник «Диспансерное наблюдение» -> Карточка группы ДН. Исправлено сохранение пустого значения во всех полях с количеством (Среднее количество дней, Количество лет, Количество осмотров в году). Если поля не заполнены, в БД сохраняется пустое значение (NULL), ранее сохранялся 0.

### **АРМ «Справки»**

# Раздел «Справки». Разработаны новые виды справок:

- Справка в бассейн;
- Листок освобождения от выполнения служебных обязанностей по временной нетрудоспособности (ФССП) (приказ Минюста России от 15.09.2020 № 983н/201);
- Листок освобождения от выполнения служебных обязанностей по временной нетрудоспособности (Росгвардия) (приказ от 01.10.2018 № 437/664н);
- Листок освобождения от выполнения служебных обязанностей по временной нетрудоспособности (МВД) (приказ МВД России и Министерства здравоохранения РФ от 5 октября 2016 г. №№ 624, 766н).
- # Раздел «Справки». Добавлена кнопка «Печать» в карточке справки (в левом нижнем углу). По кнопке вызывается печать соответствующей справки, если код печатной формы начинается на ArmSpravka. + Системный код справки из справочника 369 «Справки. Тип справки». Пример кода: ArmSpravka.DISABILITY\_STUDENT.
- # Раздел «Справки». Диалог выбора типа справки (открывается при добавлении справки):
- добавлено сохранение размеров окна, установленных пользователем;
- увеличена ширина окна по умолчанию.
- # Медицинские свидетельства -> Свидетельства о рождении. Изменен интерфейс ввода для блока «Место рождения». Реализована возможность вводить весь адрес (до дома) выбором из адресных справочников.
- # Медицинские свидетельства -> Свидетельства о смерти. Добавлен вывод в МСС адресов регистрации и смерти, местности регистрации и смерти, полиса ОМС и СНИЛС пациента.
- # ЛН. Выполнена адаптация окна ЛН для мониторов с маленьким разрешением. Ранее при открытии окна ЛН оно уходило за пределы экрана. Теперь окно ужимается до минимальных значений.
- # Раздел «Статусы ЭЛН». Добавлены фильтры на выбор подписи с ОГРН при взаимодействии с сервисом ФСС для следующих кнопок:
- Получить список ЭЛН по СНИЛС с сервиса ФСС;
- Аннулировать лист нетрудоспособности.

# **АРМ «Вакцинация»**

- # При входе в АРМ добавлен стандартный диалог выбора сотрудника на отделении.
- # Карточка вакцинаций пациента -> Окно «Выполнение прививки». Увеличена ширина комбобокса «Инфекция» (для отображения длинных названий).
- # Группы вакцинаций -> Вкладка «Вакцинация» -> Панель «Список пациентов». В окне «Выполнение прививки» (которое открывается по кнопке «Выполнить/изменить прививку») сделана автоматическая подстановка текущей даты в поле «Дата начала фактическая».
- # Справочники > МИБП. В карточке МИБП добавлен чекбокс «Серия обязательна», при помощи которого можно регулировать обязательность заполнения серии препарата при выполнении прививки пациенту.

#### **АРМ «Финансы»**

- # Финансовый монитор. Добавлена стандартная обработка результата процедуры генерации услуг. Проверяются возможные сочетания параметров генерации, при критической ошибке, после показа сообщения пользователь остается в окне «Генерация услуг».
- # Счета -> Панель «Услуги, входящие в счет». Внесены улучшения в режим исключения услуг из счета:
- Сделаны разные сообщения при исключении одной/нескольких услуг.
- Улучшены сообщения о невозможности удаления при наличии отказов, при попытке удаления всех услуг.

# **АРМ «Процедурный кабинет»**

# Добавлена возможность копирования IDs после оформления заказа.

# В форме «Мои посылки» добавлен фильтр дат (с-по) для фильтрации списка посылок. По умолчанию отображаются посылки за текущий день.

### **СИ-АРМы**

# ЭИБ (стационар) -> Вкладка «Диагнозы». Внесены изменения в режим ввода диагнозов. Теперь клинический диагноз (при его добавлении в верхнем поле) по умолчанию создается как «Основной для ИБ» (т.е. в ИБ может быть только один «Основной» диагноз и несколько «Основных для ИБ»). Ранее статус основного получали и диагноз поступления, и клинический диагноз, что не давало возможность закрыть ИБ из-за наличия нескольких

основных диагнозов. Временный параметр для нового режима ввода – 360 «Диагнозы. Тип клинического диагноза» (по умолчанию = 7). При редактировании диагнозов (в списке) запрещено ставить комбинацию Клинический+Основной.

- # ЭИБ -> Вкладка/Панель «Диагнозы». Действие параметра 303007 «Работать с внутренним классификатором диагнозов» распространено на все СИ-АРМы. Ранее параметр действовал только в АРМе «Врач стационара».
- # Амбулаторный талон -> Вкладка «Посещения». Процедура сохранения посещений перенесена из кода АРМа в процедуру БД для возможности настраивать ограничения и проверки при редактировании данных.
- # Настройки -> Общие -> Протоколы. Добавлен чекбокс «Считать многострочный текст за одну строку», который позволяет переключать способ перехода по многострочным полям протокола при помощи стрелок вверх/вниз на клавиатуре. При установленной галочке – по стрелкам происходит переход на следующее/предыдущее поле. При снятой галочке – по стрелкам происходит переход на следующую/предыдущую строку в пределах одного поля.

# ЭЦП. Подписание документов (не PDF). Изменен порядок отображения ошибок при подписании нескольких документов по одному протоколу. Ранее учитывалась ошибка только из первой записи. Теперь ошибки отображаются по каждому документу, сформированному на подпись.

- # Направление на МСЭ -> Карточка направления -> Вкладка «Данные о гражданине» -> Поле «Цель». В списке «Цель направления» сделано сохранение установленной настройки «Тип отображения текста» -> «Многострочный при выделении строки». Теперь в списке виден весь текст вариантов с очень длинным названием.
- # Создан новый параметр 1077 для настройки отображения пунктов контекстного меню (Выделить всё/Копировать/Печать), которое открывается в html-формах (история пациента, содержание протоколов и пр.). Цель – закрыть возможность печати из ИБ.
- # Изменена обработка параметра 971. Добавлен режим, при котором создание лаб. направления возможно с выдачей/без выдачи номерка, а также без выхода в карточку лаб. направления при записи на номерок к врачу с типом «Лаборатория».
- # Расписание (графическое). Сделано сохранение заданной пользователем высоты временных интервалов (которое настраивается при помощи Ctrl+колесико мыши) после повторного входа в АРМ.
- # Расписание (графическое). Сделано сохранение параметров диалога «Отмена номерков и посещений», который открывается по контекстному меню «Отменить». Заданные пользователем параметры сохраняются в т.ч. после повторного входа в АРМ.
- # Печать. В запросах, использующихся для формирования печатной формы, сделана передача значения NULL для тех параметров, которых АРМ не знает (не передает в выбранном режиме). Цель – убрать непонятные для пользователя сообщения типа «Не заданы параметры (EMPTY…)» или «Не заданы параметры NO\_NAME\_PARAM\_CONSTANT\_%».
- # Стационарные АРМы ->Раздел «Очередь на госпитализацию». В панели назначений пациента добавлены вкладки «Лаборатория» и «Диагностика». Отображение вкладок настраивается параметрам 15019 и 15017.
- # Стационарные АРМы (АРМ «Постовая сестра», АРМ «Врач стационара», АРМ «Врач дневного стационара») -> Выпадающий список структур ЛПУ:
- В стационарных АРМах сделано отображение только стационарных структур.
- Запрос структур перенесен в процедуру БД для возможности настраивать различные варианты списков.
- **АРМ «Врач поликлиники»**
- # Добавлен раздел «Амбулаторная история» для работы с посещениями/талонами выбранного пациента. Аналогичный раздел есть в АРМе «Амбулаторная история лечения».
- # Раздел «Амбулаторный прием». В панели над списком врачей добавлен чекбокс «По выбранному врачу», который дает возможность выводить посещения только по выделенному врачу, когда в списке отображаются посещения нескольких добавленных врачей.
- **АРМ «Приемное отделение»**
- # Реализована возможность настройки доп. колонок в списке пациентов в разделе «Очередь на госпитализацию» при помощи нового параметра 1076. В других стационарных АРМах в разделе «Очередь на госпитализацию» действует параметр 405261.

# **АРМ «Врач стационара»**

# Раздел «Приемное». Добавлен чекбокс «Находятся в ПО» (такой же, как в АРМе «Приемное отделение»).

- **АРМ «Выписной эпикриз»**
- # Раздел «Истории болезни» -> Вкладка «Финансы». Реализована возможность настройки дополнительных колонок в панели «Список услуг» – при помощи параметра 6056. В панелях «Список услуг» и «Расчет по наличной оплате» добавлены кнопки «Обновить».
- **ЛИСТЫ НАЗНАЧЕНИЙ**
- # Для наркотических и сильнодействующих препаратов, занесенных в атрибут [15–16], реализована возможность указать обоснование и показание. Выбор значений обоснований и показаний производится из справочников истории 32 и 33. Соответствие справочников и аптечной номенклатуры осуществляется через международное название препарата на латинском языке.
- # Добавлен параметр 322035, отключающий конвертацию скорость инфузии в мкг/кг/мин при микроструйном пути введения. Добавлен конвертер скорости инфузии в мл/мин для в/в капельного и микроструйного пути введения (если невозможна конвертация в мкг/кг/мин или 322035=1).
- # Добавлен новый статус назначения «Обработано», доступен по праву 1322034. Данный статус может применяться для фиксации таких действий, как: Разложено/Подготовлено к выдаче/Передано в процедурный кабинет/Обработано. В АРМе «Постовая сестра» -> Листы назначений – добавлена возможность пакетной установки статуса «Обработано» для всех назначений.
- # Внесены улучшения при работе с манипуляциями:
- Добавлена возможность вернуть выполненную манипуляцию в исходный статус «Назначено».
- В окне «Выберите назначения» (которое открывается при добавлении манипуляции) изменено название колонки «Количество» -> «Количество раз».
- # Постовая сестра -> Листы назначений. Добавлен параметр 322037, при установке значения 1 скрываются назначения после даты/времени выписки.

#### **АРМ «Анестезиолог-реаниматолог»**

- # Добавлен режим ведения наркозных карт для амбулаторных пациентов, включается через меню «Программа» -> «Амбулатория». При включении режима:
- поиск отделений проводится по амбулаторным отделениям;
- при выборе отделения отображаются пациенты с визитом на выбранную дату;
- из пункта меню «История болезни пациента» открывается амбулаторная ЭИБ (талон амбулаторного посещения).

#### **АРМ «Аптека»**

- # Справочник «Номенклатура». В панели «Форма выпуска, дозировка» добавлена колонка «Штрихкод» для вывода значения из соответствующего поля формы выпуска.
- # Справочник «Номенклатура». В карточке формы выпуска увеличена размерность поля «% раствора» до 4-х знаков после запятой.
- # Раздел «ЕСКЛП». Добавлена возможность автозаполнения поля «Доп. информация» в карточке формы выпуска при добавлении формы выпуска из справочника ЕСКЛП.
- # Раздел «Отгрузка». Реализована возможность поиска заявки, соответствующей выбранной отгрузке в случае ее наличия (ПКМ на накладной отгрузки -> Найти заявку). Обратный режим есть в разделе «Заявки» (кнопка «Найти отгрузку», по которой можно найти соответствующую отгрузку в случае ее наличия).
- # Раздел «Маркировка» -> Вкладка «Операции». Добавлена возможность сверить содержимое третичной упаковки при подтверждении прихода не только до добавления третичной упаковки на вкладке «Операции», но и после.
- # Внесены дополнения в работу параметра 402415 «Приход. Карточка товара. Заполнение полей по штрихкоду формы выпуска». Теперь после выбора товара в окне «Карточка товара» подтягиваются значения в поле «Книга» из поля «Книга» окна «Форма, дозировка».

#### **Android-приложения**

- # Разработано мобильное приложение для терминалов сбора данных (ТСД). Реализованы два способа передачи данных из терминала в МИС:
	- 1) Передача посредством веб-сервиса. Процесс происходит автоматически.

2) Передача посредством подключения через USB. В этом случае пользователь сам заходит в устройство и перетаскивает файл.

Приложение состоит из нескольких экранов:

1) Экран настроек. Здесь указывается адрес подключения, если работа ведется через сервис.

2) Основной рабочий экран.

3) Экран сохранения файла. В случае передачи через USB создается просто файл. В случае передачи через сервис – передается файл с выбранными настройками. Также при разрыве соединения в процессе отправки данных на сервис, они сохраняются в локальную БД, с возможностью повторной отправки из соответствующего меню («Неотправленные файлы»).

### *ИСПРАВЛЕНИЯ*

# **АРМ «Администратор»**

# Пользователи -> Карточка группы пользователей -> Вкладка «Выборки». Исправлена ошибка, из-за которой было невозможно привязать выборку к группе (по кнопке «Добавить» не открывался справочник выборок).

#### **АРМ «Контент»**

# ЛПУ -> Отделения. Убраны лишние запросы при открытии карточки отделения.

# Формы -> Выходные формы. Исправлена ошибка, в результате которой не загружался ZIP-архив (перенос форм), после выборка файла ничего не происходило.

- # Формы -> Отчеты/Выходные формы -> Загрузка отчета. Исправлена ошибка, из-за которой не загружалась колонка «№ пп» для выбранного шаблона.
- # История -> Листы назначений. Сообщение, которое выводится при добавлении блока в случае незаполненного кода/наименования, изменено на более информативное.
- # Классификаторы -> Операции. Внесены изменения по отображению списка операций и карточки операции по номенклатуре МЗ. Исправлены ошибки при работе параметра 502008 (когда при значении НЕТ не отображалась форма для выбора одного протокола).
- # Классификаторы -> Атрибуты. Исправлена ошибка множественного вызова запросов при выборе атрибута.

### **АРМ «Экономист»**

- # Договоры -> Услуги по договору -> Окно «Изменение услуг по договору». Исправлена ошибка, из-за которой не сохранялось состояние галочки (установлена/снята) в чекбоксе «По согласованию» после выполнения поиска с опцией «По отделениям» при условии, что местоположение услуги отличается от основного ЛПУ.
- # Раздел «Калькулятор медосмотра» -> Карточка калькулятора -> Панель «Группы расчета» -> Поле «Осмотры». Исправлен недочет, в результате которого в справочнике осмотров выводились неактивные осмотры.
- # Справочники -> Плановые показатели. Убран двойной запрос показателей при некоторых действиях пользователя. **АРМ «Справки»**
- # Восстановлено отображение пункта верхнего меню Помощь -> «Описание окраски».
- # Раздел «Справки» -> Справка о временной нетрудоспособности студента. Исправлена ошибка, из-за которой в справке не сохранялись заполненные периоды освобождения.

**АРМ «Финансы»**

- # Финансовый монитор. Убран вызов лишних запросов, приводящих (при определенных действиях) к замедлению работы АРМа.
- # Счета плательщиков -> Печать над списком (PRINT\_FINANCE\_BILL\_GROUP). Исправлена ошибка передачи параметров печатной формы (:KEYID и :BILLID), из-за которой пользователь получал сообщение «Заданы не все параметры!».
- # Счета плательщиков/Счета пациентов. Исправлена ошибка, из-за которой при создании счета со списком услуг создавался лишний пустой протокол.

### **СИ-АРМы**

- # Платежи. Исправлена ошибка, которая возникала при проведении частичного возврата по количеству услуг.
- # Настройки -> Общие -> Шрифт. Исправлено отображение текста в полях карточек/протоколов при увеличении размера шрифта в настройках.
- # Стационарные АРМы -> Раздел «Очередь на госпитализацию» -> Фильтр по периоду. Исправлена ошибка передачи даты в запрос списка очередей, в результате которой при очистке полей с датами по Ctrl+DEL происходило падение АРМа. Теперь очистка полей с датами работает корректно как по DEL, так и по Ctrl+DEL.
- # Раздел «Отложенная запись». Исправлена ошибка открытия справочника специальностей при создании заявки (в окне «Добавление записи в очередь на прием»).
- # Исправлена работа параметра 16060 «Поиск пациента. Положение курсора по умолчанию». Ранее после поиска несуществующего пациента и закрытия окна «Поиск не дал результатов» курсор не возвращался в поля поиска. Теперь в этой ситуации курсор возвращается в поле поиска согласно параметру 16060.

#### **АРМ «Выписной эпикриз»**

- # Истории болезни. Исправлена ошибка в работе проверки на дубли карт. Ранее при переходе по списку пациентов выводилось некорректное сообщение: «Пациент с таким именем, фамилией, отчеством и датой рождения уже существует! Перейти к его карточке?» При этом на вкладке «Личные данные» отображались сведения с предыдущей ИБ.
- # Истории болезни. Сделано отображение окна с вопросом о сохранении изменений после редактирования данных на вкладке «Шифры/полисы» и последующего перехода на другую вкладку. Ранее в этой ситуации вопрос о сохранении внесённых изменений не отображался, введённые данные сбрасывались (сохранение изменений происходило только при нажатии кнопки «Сохранить»).